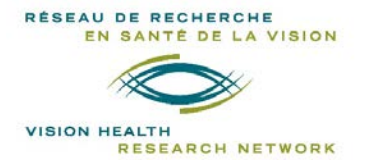

# **Réunions virtuelles 20-21 Réseau de recherche en santé de la vision**

### **Instructions**

# Date limite de soumission des résumés : 6 novembre 2020

- Tous les étudiants sont encouragés à présenter leurs travaux. Chaque présentateur doit s'inscrire en premier lieu, puis compléter la section « Soumission » sur le site de « Fourwaves ».
- **Entre le 16 et le 20 novembre,** les candidats recevront un courriel leur indiquant si leur résumé a été retenu pour une **présentation orale** ou **par affiche** et la **date retenue** pour leur présentation.
- Le nombre de présentations orales est limité à 6 par jour et les affiches, à 25.

**IMPORTANT** : **Une préférence ne garantit cependant pas le type de présentation ou la date.**

# Instructions pour les présentations orales

- o Un **lien Zoom** sera utilisé pour toute la durée des présentations orales (mot de bienvenue, conférencier invité et les 6 présentations orales). Ce lien sera transmis par courriel.
- o Le jour de la réunion, vous serez invité à partager votre écran (en format pleine page) afin que tous les participants puissent voir votre présentation.
- o Nous vous suggérons fortement d'allumer votre caméra pendant votre présentation.
- o Votre présentation ne doit pas excéder **8 minutes**. Une période de questions (**2 minutes**) sera réservée à la fin du 8 minutes.
- o Tout dépassement sera automatiquement pénalisé par le jury.
- o Par soucis de confidentialité, les sessions ne seront pas enregistrées.
- o Voir aussi « **NOTE** » dans la section suivante.

# Instructions pour les présentations par affiche<br>Ou « plateforme interactive d'une session d'affiches virtuelles »

- o *Pour la réunion du 4 décembre, V*ous devrez nous soumettre votre affiche avant le **mardi, 1er décembre, 8h00AM**. *Pour les autres dates, vous devrez nous les transmettre avant le mardi précédent la réunion. Un rappel sera fait par le réseau.*
- o Pour ce faire, vous devez vous connecter sur « Fourwaves » et modifier votre formulaire de soumission. Dans la sous-section « **Soumission des présentations** », vous pourrez télécharger votre affiche.
	- **AFFICHE** (format image = .gif, .png, .jpeg, .jpg), taille maximale : 30 Mo
- o L'évènement étant virtuel, il n'y a pas d'exigences précises quant à la taille réelle de votre affiche. Cependant, vous devez respecter la capacité maximale de téléchargement.
- o Prière de planifier un exposé de **3 minutes**.
- o Nous vous demandons d'être disponible pendant toute la période de la « **Session : Présentation par affiche** ».
- o Pendant toute cette période, il n'y a pas d'horaire préétabli. Les participants (**incluant les évaluateurs**) seront invités à se connecter à vous durant cette session. Les participants auront accès à votre affiche en cliquant sur votre lien unique « Fourwaves » (voir « **Horaire** »). Vous recevrez une notification.

**NOTE** : **Tous les présentateurs de la demi-journée** (présentations orales et par affiche) pourront être contactés pendant cette période car chacun détient **un lien unique « Fourwaves »**. Nous demandons aux présentateurs des présentations orales d'être disponibles également à cette période car ils pourront également être contactés pendant cette période. Par contre, ils ne seront pas évalués à cette période.

---------------------------------------------------------------------------------------------------------------------------------

Instructions pour les participants<br>NB : Ces instructions sont également disponibles dans l'onglet « Déroulement » sur le site Fourwaves.

### **Connexion**

Afin d'accéder à toutes les fonctionnalités du site « Fourwaves », le participant doit se connecter en cliquant sur « Connexion » dans le menu de l'évènement (courriel et mot de passe). Seulement les participants pourront accéder aux résumés et interagir avec les présentateurs.

### Avant la réunion

- o **Avant la réunion**, vous êtes invités à aller consulter les projets des étudiants. Vous pourrez consulter la liste ou rechercher par mots clés.
- o Vous pourrez accéder à tous les résumés soumis jusqu'à présent en cliquant sur l'onglet « **Résumés** ». Cette page affichera la liste de tous les résumés des étudiants (présentations orales et par affiche). **SVP, il est important de communiquer avec l'auteur uniquement à la période prévue à cet effet** (voir « **Horaire** »).

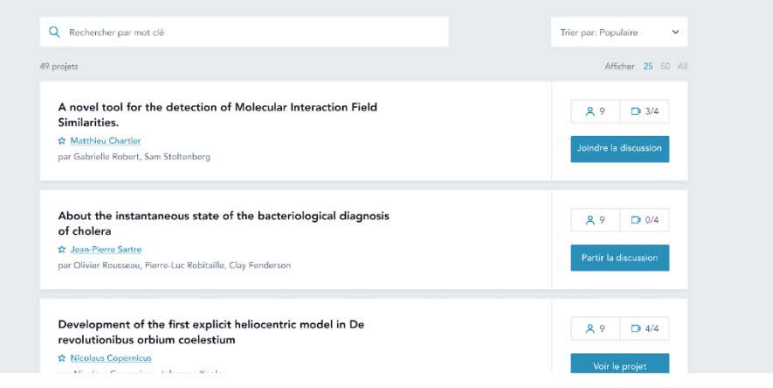

## Le jour de la réunion

- o **Le jour de la réunion**, vous pourrez accéder aux présentations orales (mot de bienvenue, conférencier invité et présentations orales des étudiants) en cliquant sur le lien Zoom (transmis précédemment par courriel). La remises des prix se fera également à partir de Zoom.
- o Nous vous invitons à suivre le déroulement de la journée sur le site « Fourwaves » (« Horaire »). Rappel : une connexion (courriel – mot de passe) est requise pour avoir accès à toutes les fonctions.
- o Dans l'onglet « **Horaire** », pendant la « **Session : Présentation par affiche** », nous vous invitons à cliquer sur le présentateur de votre choix. Vous aurez accès à son résumé et vous pourrez communiquer avec lui.
- o Les participants (ou évaluateurs) pourront cliquer sur « **Joindre la discussion** ».

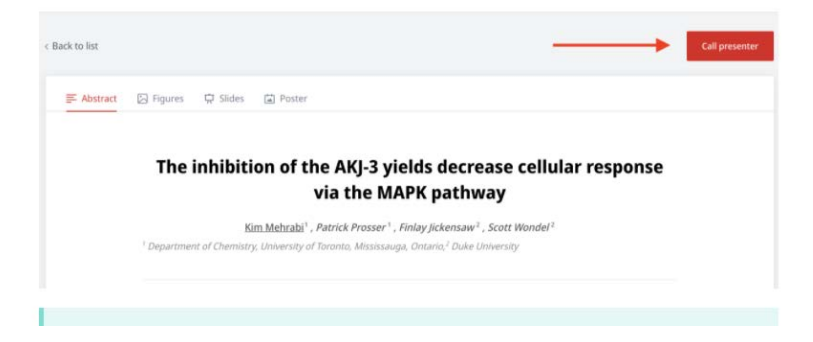

*IMPORTANT : Tous les résumés soumis jusqu'à maintenant seront disponibles dans l'onglet « Résumés ». En utilisant le filtre : « Jour confirmé », uniquement les résumés présentés cette journée seront affichés. Nous vous recommandons de respecter l'« Horaire » et de limiter vos interactions uniquement aux présentateurs désignés pour la date de la réunion .*

o Le présentateur recevra une notification qui l'invitera à aller discuter avec le participant.

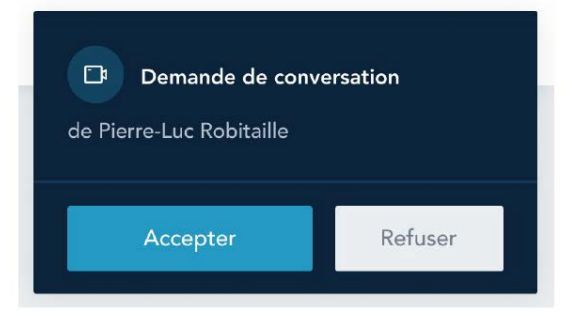

o S'il y a déjà des conversations en cours, vous verrez le nombre de personnes dans la conversation. Un maximum de 8 personnes est permis.

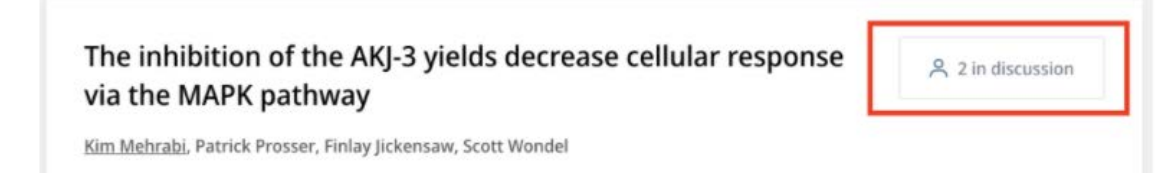

# Prix

Plusieurs prix sont offerts selon les catégories suivantes (sujet à changement).

- *Prix d'excellence – catégorie présentation orale*
- Prix d'excellence catégorie présentation par affiche par un étudiant de 1er cycle
- Prix d'excellence catégorie présentation par affiche par un étudiant de 2e ou 3e cycle
- Prix d'excellence catégorie présentation par affiche par un stagiaire post-doctoral
- Prix d'excellence catégorie présentation par affiche par un professionnel

# Grille d'évaluation

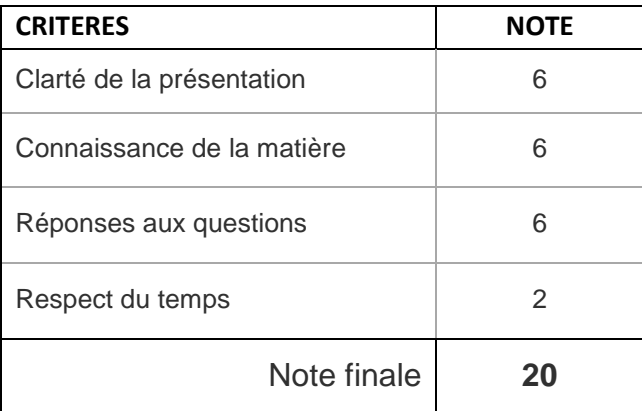